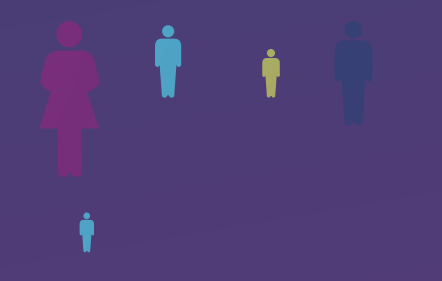

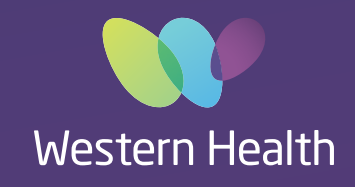

## Best Care ELECTRONIC **MEDICAL RECORD**

**For further information please visit the EMR intranet site or email emr@wh.org.au**

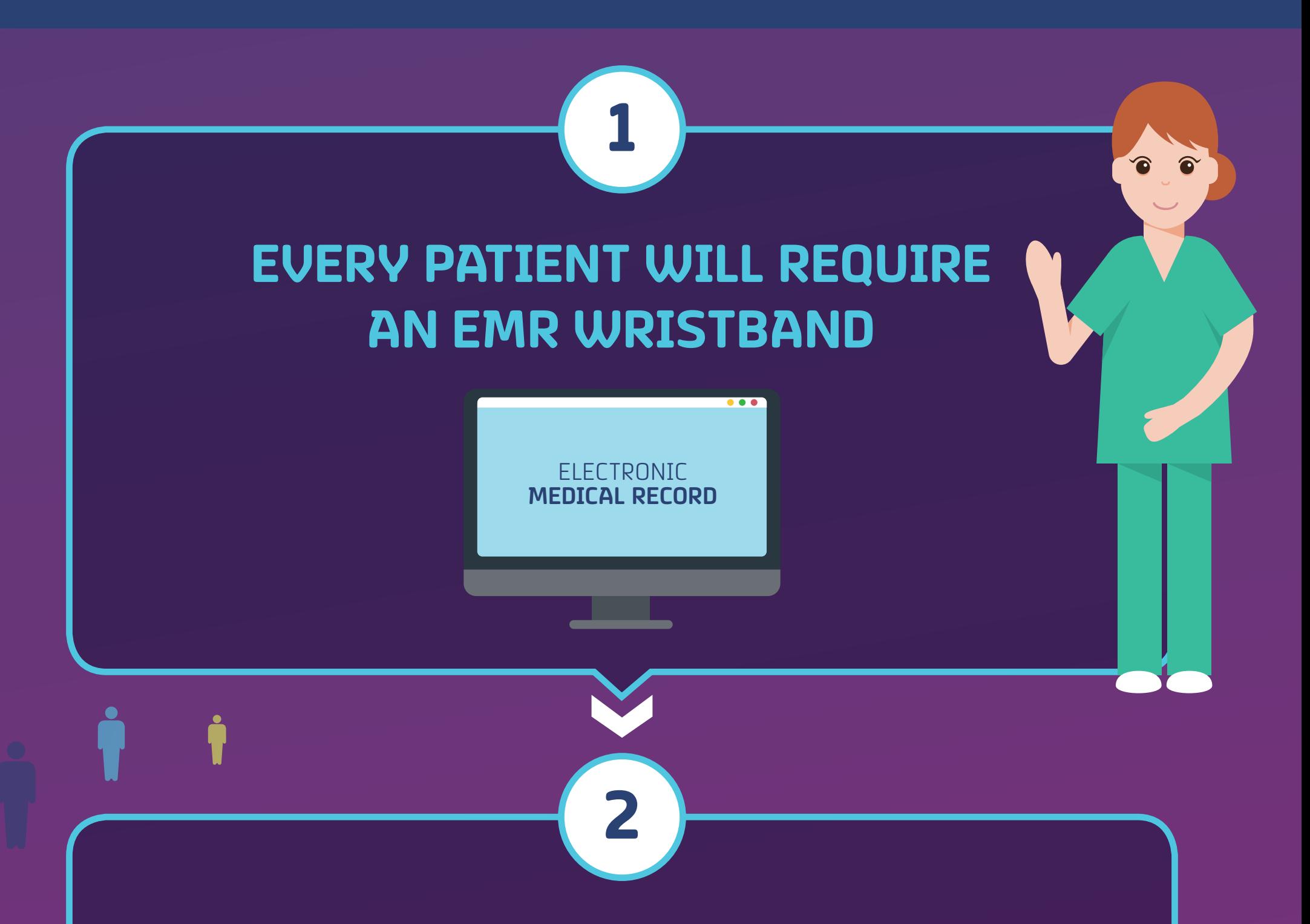

Select printer allocated in your area and how many copies. **First** 

## **NOW LET'S PRINT**

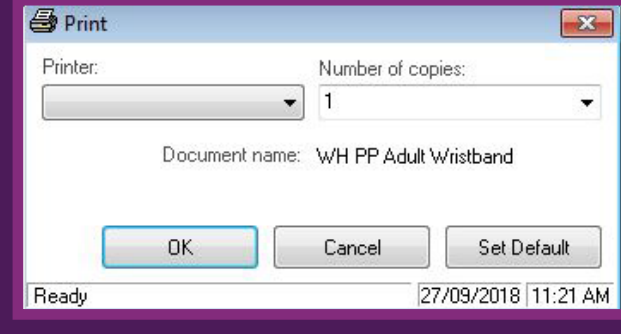

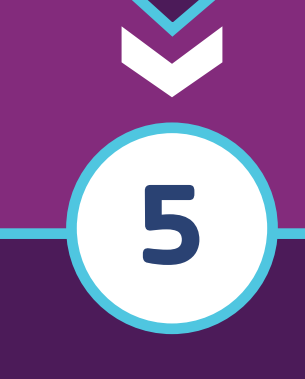

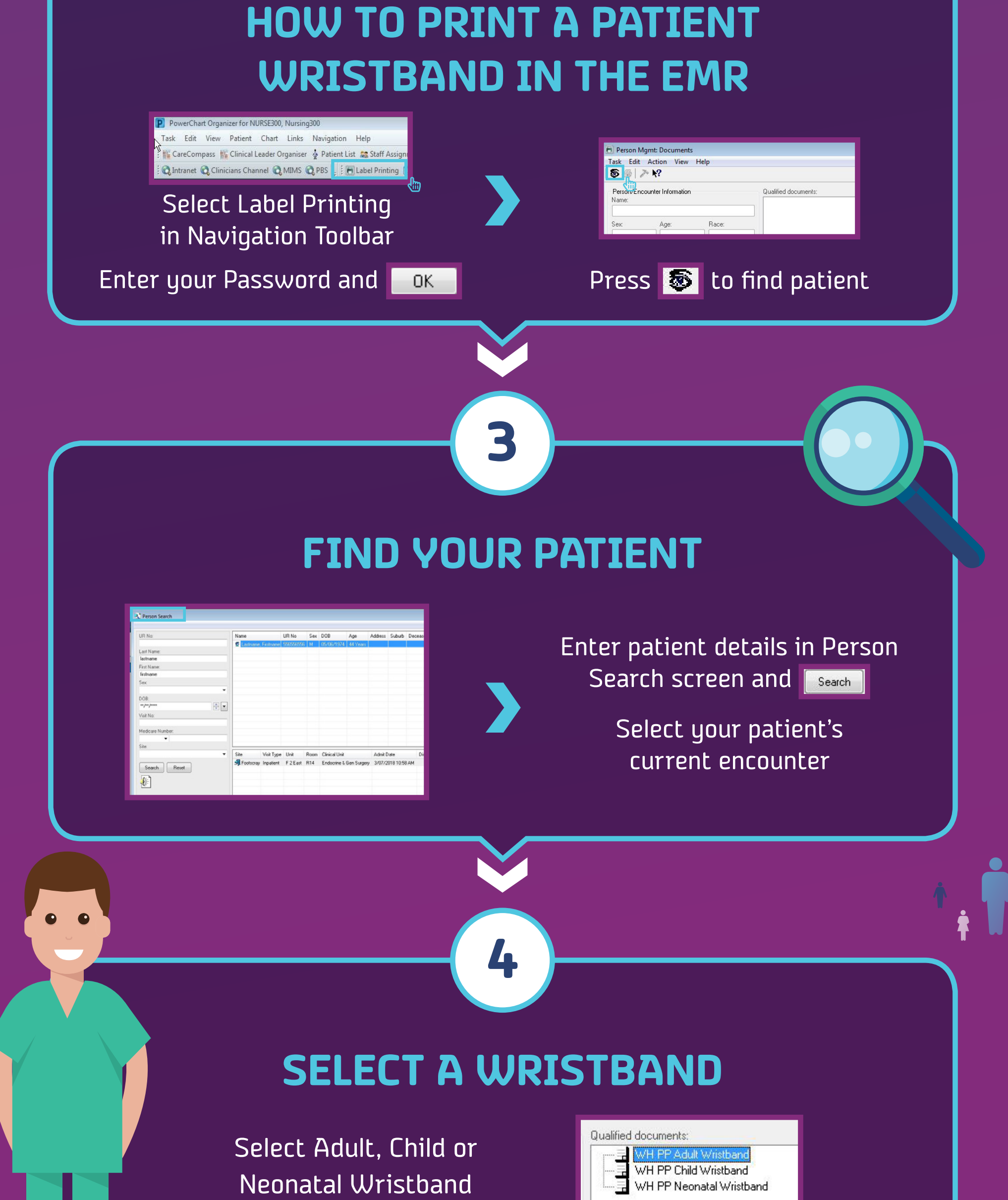

Ensure the correct cartridge is in printer before you print, either allergy or non allergy.

Click on the print icon  $\blacksquare$